# **The Joy of Packaging Documentation** *Release 0.1*

**Assorted**

**Feb 24, 2023**

# **CONTENTS**

**[1 Packaging](#page-6-0) 3**

Scipy 2018 Tutorial

# **CHAPTER**

# **ONE**

# **PACKAGING**

<span id="page-6-0"></span>Packaging from start to finish for both PyPI and conda

**Warning:** The list of changes integrated in the tutorial after it was first given at the SciPy 2018 conference can be found in the *[Tutorial Content Updates](#page-55-0)* document.

# **1.1 Topics**

# **1.1.1 Tutorial Schedule**

# **Outline**

How are we spending our afternoon?

# **Agenda**

- 0:00-0:20 Getting setup and overview of packaging
- 0:20-0:45 python packages: the setup.py file
- **Break**
- 1:00-1:30 Building and uploading to PyPI
- 1:30-2:00 Binaries and dependencies
- 2:00-2:45 Exercises
- **Break**
- 3:00-3:15 Conda-build overview
- 3:15-3:45 Exercise
- 3:45-4:00 conda-forge

# **0:00-00:10 Getting setup for this Tutorial**

There is a repo for this tutorial here: <https://github.com/python-packaging-tutorial/python-packaging-tutorial> or: <http://bit.ly/JoyOfPackaging> And the materials are rendered as html here: <https://python-packaging-tutorial.github.io/python-packaging-tutorial/> (linked from the git repo) Clone that repo now – so you can follow along. git clone https://github.com/python-packaging-tutorial/python-packaging-tutorial.git

# **0:10-00:20 Overview of packaging**

#### *[Overview](#page-9-0)*

- What is a package, anyway?
- Source/binary
- Wheel vs conda packages
- PyPI/anaconda.org

# **0:20-0:45 python packages: the setup.py file**

# *[Making a Python Package](#page-11-0)*

- Python packages what are they?
- The setup.py file
- Specifying requirements
- When and how to "pin" requirements
- Let's make a package!

# **0:45-1:00 Building and uploading to PyPI**

# *[Building and Uploading to PyPi](#page-25-0)*

- Packaging Terminology 101
- Building and publishing a python distribution

# **1:00-1:10 Break**

#### **1:10-1:30 Exercises**

- Prepare environment.
- Build source distribution and wheel.
- Publish artifacts on PyPI.

#### **1:30-2:00 Binaries and dependencies**

#### *[Binaries and Dependencies](#page-32-0)*

- Why we build Python packages with native binaries: 1) **performance** and 2) **library integration**
- Different components of the binary build process and their role: *headers, libraries, compilers, linkers, build systems, system introspection tools, package managers*
- Basic requirements for binary compatibility: a) **C-runtime library compatibility** and b) **shared library compatibilty**
- Joyous tools: **scikit-build**'s role in coordinating components of the binary build process and **conda**'s role in resolving dependencies and creating compatible platform binaries

# **2:00-2:45 Exercises**

- Build a Python package with a C++-based C-extension.
- Build a Python package with a Cython-based C-extension.
- Build a distributable Linux wheel package.

#### **2:45-3:00 Break**

# **3:00-3:15 Conda-build overview**

#### *[Conda Packages](#page-38-0)*

# **3:15-3:30 Exercises**

- Write a conda recipe for the sample package from previous exercises (pure python)
- noarch packages
- Upload to anaconda cloud

# **3:30-3:45 Exercises**

- Recipe for package with compiled extensions
- Add compiled extension (source will be provided to students) to sample package
- Modify recipe, if needed
- Rebuild the package
- Version pinning (python, numpy)
- Split packages multi-ecosystem ones
- Compiler packages + pin\_downstream
- Interoperation with scikit-build

# **3:45-4:00 Automated building with cloud-based CI services**

#### **conda-forge** (optional; as time allows)

CI service overview  $& Conda-forge - what are the pieces and how do they fit together?$ 

- Recipe format
- staged-recipes
- feedstocks
- Re-rendering and conda-smithy
- Updating package when new version released
- Future direction/community needs
- Invitation to sprints
- Contributing to Conda-forge
- Intro to conda-forge: staged-recipes, maintainer role, contributing to an existing package
- conda-smithy lint/rerender
- Example to go from the conda-skeleton to a PR on staged-recipes
- Comment on some special cases: cython extensions, non-python pkgs, the use of the CIs, etc.
- Exercise: put a package on staged-recipes

# <span id="page-9-0"></span>**1.1.2 Overview**

# **Packages**

# **What is a "package"?**

- In a broad sense, anything you install using your package manager
- Some kinds of packages have implied behavior and requirements
- Unfortunate overloading: python "package": a folder that python imports

# **Package Managers and Repos**

- Many package managers: some OS specific:
	- **–** apt, yum, dnf, chocolatey, homebrew, etc.
- Some language specific:
	- **–** NPM, pip, RubyGems
- And there are many online repositories of packages:
	- **–** PyPI, anaconda.org, CRAN, CPAN

But they all contain:

- Some form of dependency management
- Artifact and/or source repository

The idea is that you install something, and have it *just work*.

# **Package types:**

A package can be essentially in two forms:

- source
- binary

Focusing now on the Python world:

As Python is a dynamic language, this distinction can get a bit blurred:

There is little difference between a source and binary package *for a pure python package*

But if there is any compiled code in there, building from source can be a challenge:

• Binary packages are very helpful

# **Source Packages**

A source package is all the source code required to build the package.

Package managers (like pip) can automatically build your package from source.

**But:**

- Your system needs the correct tools installed, compilers, build tools, etc
- You need to have the dependencies available
- Sometimes it takes time, sometimes a LONG time

# **Binary Packages**

A collection of code all ready to run.

• Everything is already compiled and ready to go – makes it easy.

#### **But:**

- It's likely to be platform dependent
- May require dependencies to be installed

How do you manage that if the dependencies aren't in the same language/system?

# **Python Packaging**

There are two package managers widely used for Python.

**pip:** The "official" solution.

- Pulls packages from PyPI
- Handles both source and binary packages (wheels)
- Python only

**conda:** Widely used in the scipy community.

- Pulls packages from anaconda.org
- Binary only (does not compile code when installing)
- Supports other languages / libraries: C, Fortran, R, Perl, Java (anything, really)
- Manages Python itself!

# **OS package managers:**

- Linux: apt, conda, dnf, homebrew, nix, pacman, spack, yum
- OS-X: conda, homebrew, macports, spack
- Windows: chocolatey, conda, cygwin, pacman (msys2)

Sometimes handle python packages – but we won't talk about those here.

# <span id="page-11-0"></span>**1.1.3 Making a Python Package**

Specifying how to build your python package

# **Python Packages**

What is a "package" in Python?

# **Packages, modules, imports, oh my!**

#### **Modules**

A python "module" is a single namespace, with a collection of values:

- functions
- constants
- class definitions
- really any old value.

A module usually corresponds to a single file: something.py

# **Packages**

A "package" is essentially a module, except it can have other modules (and indeed other packages) inside it.

A package usually corresponds to a directory with a file in it called \_\_init\_\_.py and any number of python files or other package directories:

a\_package  $_{-}$ init $_{-}$ .py module\_a.py a\_sub\_package  $\_init$ .py module\_b.py

The \_\_init\_\_.py can be totally empty – or it can have arbitrary python code in it.

The code will be run when the package is imported – just like a module,

modules inside packages are *not* automatically imported. So, with the above structure:

import a\_package

will run the code in a\_package/\_\_init\_\_.py.

Any names defined in the \_\_init\_\_.py will be available in:

a\_package.a\_name

but:

a\_package.module\_a

will not exist. To get submodules, you need to explicitly import them:

import a\_package.module\_a

<https://docs.python.org/3/tutorial/modules.html#packages>

#### **The module search path**

The interpreter keeps a list of all the places that it looks for modules or packages when you do an import:

```
import sys
for p in sys.path:
    print p
```
You can manipulate that list to add or remove paths to let python find modules on a new place.

And every module has a \_\_file\_\_ name that points to the path it lives in. This lets you add paths relative to where you are, etc.

*NOTE:* it's usually better to use setuptools' "develop" mode instead – see below.

#### **Building Your Own Package**

The very basics of what you need to know to make your own package.

#### **Why Build a Package?**

There are a bunch of nifty tools that help you build, install and distribute packages.

Using a well structured, standard layout for your package makes it easy to use those tools.

Even if you never want to give anyone else your code, a well structured package simplifies development.

#### **What is a Package?**

#### **A collection of modules**

- ... and the documentation
- ... and the tests
- ... and any top-level scripts
- ... and any data files required
- ... and a way to build and install it...

#### **Python packaging tools:**

distutils: included with python

#### from distutils.core import setup

Getting clunky, hard to extend, maybe destined for deprecation ...

setuptools: for extra features, technically third party

• present in most modern Python installations

"The Python Packaging Authority" – PyPA

<https://www.pypa.io/en/latest/>

# **setuptools**

setuptools is an extension to distutils that provides a number of extensions:

from setuptools import setup

superset of the distutils setup

This buys you a bunch of additional functionality:

- auto-finding packages
- better script installation
- resource (non-code files) management
- **develop mode**
- a LOT more

<http://pythonhosted.org//setuptools/>

#### **Where do I go to figure this out?**

This is a really good guide: Python Packaging User Guide: <https://packaging.python.org/> and a more detailed tutorial: <http://python-packaging.readthedocs.io/en/latest/> **Follow one of them** There is a sample project here: <https://github.com/pypa/sampleproject> (this has all the complexity you might need. . . ) You can use this as a template for your own packages. Here is an opinionated update – a little more fancy, but some good ideas:

<https://blog.ionelmc.ro/2014/05/25/python-packaging/>

#### **Basic Package Structure:**

```
package_name/
    bin/
    CHANGES.txt
    docs/
    LICENSE.txt
    MANIFEST.in
    README.txt
    setup.py
    package_name/
           _{_{\_int}}init_{_{\_}}.py
```
(continues on next page)

(continued from previous page)

```
module1.py
module2.py
test/
    \_\_init\_\_.pytest_module1.py
    test_module2.py
```
CHANGES.txt: log of changes with each release

LICENSE.txt: text of the license you choose (do choose one!)

MANIFEST.in: description of what non-code files to include

README.txt: description of the package - should be written in ReST or Markdown (for PyPi):

setup.py: the script for building/installing package.

bin/: This is where you put top-level scripts

( some folks use scripts )

docs/: the documentation

package\_name/: The main package – this is where the code goes.

test/: your unit tests. Options here:

Put it inside the package – supports

```
$ pip install package_name
>> import package_name.test
>> package_name.test.runall()
```
Or keep it at the top level.

Some notes on that:

` Where to put Tests [<http://pythonchb.github.io/PythonTopics/where\\_to\\_put\\_tests.html>](http://pythonchb.github.io/PythonTopics/where_to_put_tests.html)`\_

# **The** setup.py **File**

Your setup.py file is what describes your package, and tells setuptools how to package, build and install it

It is python code, so you can add anything custom you need to it

But in the simple case, it is essentially declarative.

<http://docs.python.org/3/distutils/>

#### **What Does** setup.py **Do?**

- Version & package metadata
- List of packages to include
- List of other files to include
- List of dependencies
- List of extensions to be compiled (if you are not using [scikit-build.](https://scikit-build.org)

# **An example** setup.py**:**

```
from setuptools import setup
setup(
  name='PackageName',
  version='0.1.0',
  author='An Awesome Coder',
  author_email='aac@example.com',
  packages=['package_name', 'package_name.test'],
  scripts=['bin/script1','bin/script2'],
  url='http://pypi.python.org/pypi/PackageName/',
  license='LICENSE.txt',
  description='An awesome package that does something',
  long_description=open('README.txt').read(),
  install_requires=[
      "Django >= 1.1.1",
      "pytest",
  ],
)
```
#### setup.cfg

Provides a way to give the end user some ability to customize the install

It's an ini style file:

```
[command]
option=value
...
```
simple to read and write.

command is one of the Distutils commands (e.g. build\_py, install)

option is one of the options that command supports.

Note that an option spelled  $\neg$ -foo-bar on the command-line is spelled foo\_bar in configuration files.

# **Running** setup.py

With a setup.py script defined, setuptools can do a lot:

Builds a source distribution (a tar archive of all the files needed to build and install the package):

python setup.py sdist

Builds wheels:

./setup.py bdist\_wheel

(you need the wheel package for this to work:)

pip install wheel

Build from source:

python setup.py build

And install:

python setup.py install

# **Develop mode**

Install in "develop" or "editable" mode:

python setup.py develop

or:

pip install .

# **Under Development**

Develop mode is *really*, *really* nice:

\$ python setup.py develop

or:

```
$ pip install -e ./
```
(the e stands for "editable" – it is the same thing)

It puts a link (actually \*.pth files) into the python installation to your code, so that your package is installed, but any changes will immediately take effect.

This way all your test code, and client code, etc, can all import your package the usual way.

No sys.path hacking

Good idea to use it for anything more than a single file project.

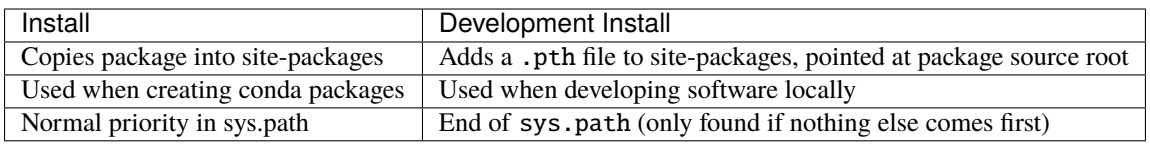

<https://grahamwideman.wikispaces.com/Python-+site-package+dirs+and+.pth+files>

# **Aside on pip and dependencies**

- pip does not currently have a solver: <http://github.com/pypa/pip/issues/988>
- pip may replace packages in your environment with incompatible versions. Things will break when that happens.
- use caution (and ideally, disposable environments) when using pip

#### **Getting Started With a New Package**

For anything but a single-file script (and maybe even then):

- 1. Create the basic package structure
- 2. Write a setup.py
- 3. pip install -e .
- 4. Put some tests in package/test
- 5. pytest in the test dir, or pytest --pyargs package\_name

or use "Cookie Cutter":

<https://cookiecutter.readthedocs.io/en/latest/>

#### <span id="page-18-0"></span>**Exercise: A Small Example Package**

- Create a small package
	- **–** package structure
	- **–** setup.py
	- **–** python setup.py develop
	- **–** at least one working test

Start with the silly code in the tutorial repo in:

python-packaging-tutorial/setup\_example/

or you can download a zip file here:

capitalize.zip

#### **capitalize**

capitalize is a useless little utility that will capitalize the words in a text file.

But it has the core structure of a python package:

- a library of "logic code"
- a command line script
- a data file
- tests

So let's see what's in there:

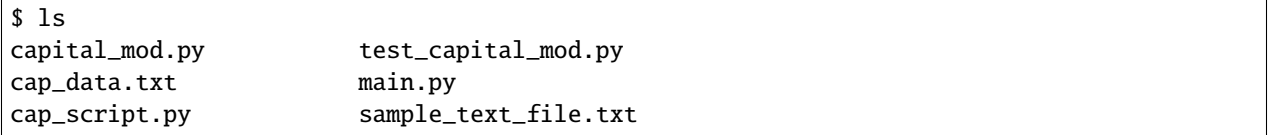

#### **What are these files?**

#### capital\_mod.py

The core logic code

#### main.py

The command line app

# test\_capital\_mod.py

Test code for the logic

# cap\_script.py top-level script

cap\_data.txt data file

#### sample\_text\_file.txt

sample example file to test with.

Try it out:

```
$ cd capitalize/
$ python3 cap_script.py sample_text_file.txt
Capitalizing: sample_text_file.txt and storing it in
sample_text_file_cap.txt
```
I'm done

So it works, as long as you are in the directory with all the code.

# **Setting up a package structure**

Create a basic package structure:

package\_name/ bin/ README.txt setup.py package\_name/ \_\_init\_\_.py module1.py test/  $_{\rm \_init\_py}$ test\_module1.py

Let's create all that for capitalize:

Make the package:

```
$ mkdir capitalize
```
\$ cd capitalize/

```
$ touch __init__.py
```
Move the code into it:

```
$ mv ../capital_mod.py ./
$ mv ../main.py ./
```
Create a dir for the tests:

\$ mkdir test

Move the tests into that:

\$ mv ../test\_capital\_mod.py test/

Create a dir for the script:

\$ mkdir bin

Move the script into that:

\$ mv ../cap\_script.py bin

Create directory for data:

\$ mkdir data

Move data into that:

\$ mv ../cap\_data.txt data

Now we have a package!

Let's try it:

```
$ python bin/cap_script.py
Traceback (most recent call last):
 File "bin/cap_script.py", line 8, in <module>
    import capital_mod
ImportError: No module named capital_mod
```
OK, that didn't work. Why not?

Well, we've moved everytihng around:

The modules don't know how to find each other.

# **Let's Write a** setup.py

```
#!/usr/bin/env python
from setuptools import setup
setup(name='capitalize',
      version='1.0',
      # list folders, not files
      packages=['capitalize',
                'capitalize.test'],
      scripts=['capitalize/bin/cap_script.py'],
      package_data={'capitalize': ['data/cap_data.txt']},
      \lambda
```
(remember that a "package" is a folder with a \_\_init\_\_.py\_\_ file)

That's about the minimum you can do.

Save it as setup.py *outside* the capitalize package dir.

Install it in "editable" mode:

```
$ pip install -e ./
Obtaining file:///Users/chris.barker/HAZMAT/Conferences/SciPy-2018/PackagingTutorial/
˓→TutorialDay/capitalize
Installing collected packages: capitalize
 Running setup.py develop for capitalize
Successfully installed capitalize
```
Try it out:

```
$ cap_script.py
Traceback (most recent call last):
 File "/Users/chris.barker/miniconda2/envs/py3/bin/cap_script.py", line 6, in <module>
    exec(compile(open(__file__).read(), __file__, 'exec'))
  File "/Users/chris.barker/HAZMAT/Conferences/SciPy-2018/PackagingTutorial/TutorialDay/
˓→capitalize/capitalize/bin/cap_script.py", line 8, in <module>
    import capital_mod
ModuleNotFoundError: No module named 'capital_mod'
```
Still didn't work – why not?

We need to update some imports.

in cap\_script.py:

import main import capital\_mod

should be:

```
from capitalize import main
from capitalize import capital_mod
```
and similarly in main.py:

from capitalize import capital\_mod

And try it:

```
$ cap_script.py sample_text_file.txt
      Traceback (most recent call last):
File ".../cap_script.py", line 6, in <module>
  exec(compile(open(__file__).read(), __file__, 'exec'))
File ".../cap_script.py", line 8, in <module>
  from capitalize import capital_mod
File "/.../capital_mod.py", line 35, in <module>
  special_words = load_special_words(get_datafile_name())
File ".../capital_mod.py", line 21, in load_special_words
 with open(data_file_name) as data_file:
FileNotFoundError: [Errno 2] No such file or directory: '.../capitalize/cap_data.txt'
```
Our script cannot find the data file. We changed it's location but not the path in the *capital\_mod.py*.

Let's fix this. On line 32 replace:

return Path(\_\_file\_\_).parent / "cap\_data.txt"

with:

return Path(\_\_file\_\_).parent / "data/cap\_data.txt"

# **Running the tests:**

Option 1: cd to the test dir:

```
$ cd capitalize/test/
$ pytest
$ == == == =test session starts
  ====================================
...
Traceback:
test_capital_mod.py:14: in <module>
```
(continues on next page)

(continued from previous page)

```
import capital_mod
```

```
E ModuleNotFoundError: No module named 'capital_mod'
```
Whoops – we need to fix that import, too:

from capitalize import capital\_mod

And now we're good:

```
$ pytest
======test session starts =====
collected 3 items
test_capital_mod.py ...
   ============== 3 passed in 0.06 seconds ============
```
You can also run the tests from anywhere on the command line:

```
$ pytest --pyargs capitalize
    collected 3 items
    capitalize/capitalize/test/test_capital_mod.py ... ␣
\rightarrow[100%]
    =============== 3 passed in 0.03 seconds ==========
```
# **Making Packages the Easy Way**

To auto-build a full package structure:

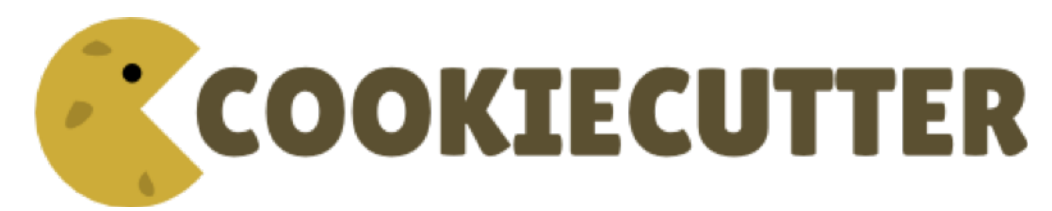

Rather than doing it by hand, you can use the nifty "cookie cutter" project:

<https://cookiecutter.readthedocs.io/en/latest/>

And there are a few templates that can be used with that.

The core template written by the author:

<https://github.com/audreyr/cookiecutter-pypackage>

And one written by the author of the opinionated blog post above:

#### <https://github.com/ionelmc/cookiecutter-pylibrary>

Either are great starting points.

conda install -c conda-forge cookiecutter

or

pip install cookiecutter

No time for that now :-(

# **Handling Requirements**

Only the simplest of packages need only the Python standard library.

# **Requirements in** setup.py

```
#!/usr/bin/env python
from distutils.core import setup
setup(name='mypkg',
     version='1.0',
      # list folders, not files
     packages=['mypkg', 'mypkg.subpkg'],
      install_requires=['click'],
      )
```
# **Requirements in** requirements.txt

#### **Common Mistake:**

- requirements.txt often from pip freeze
- Pinned way too tightly. OK for env creation, bad for packaging.
- Donald Stufft (PyPA): [Abstract vs. Concrete dependencies](https://caremad.io/posts/2013/07/setup-vs-requirement)

# **Requirements in** setup.cfg **(ideal)**

```
[metadata]
name = my_package
version = attr:
src.VERSION
```
[options]

(continues on next page)

(continued from previous page)

 $package$  =  $find:$ install\_requires = click

Parse-able without execution, unlike setup.py

[configuring setup using setup cfg files](http://setuptools.readthedocs.io/en/latest/setuptools.html#configuring-setup-using-setup-cfg-files)

# **Break time!**

Up next: producing redistributable artifacts

# <span id="page-25-0"></span>**1.1.4 Building and Uploading to PyPi**

# **Learning Objectives**

# **In the following section we will . . .**

- Review the packaging terminology
- Understand how to build, package and publish a python package

# **Packaging Terminology 101**

# **Introduction**

This section reviews the key python packaging concepts and definitions.

# **PyPI**

PyPI is the default [Package Index](https://packaging.python.org/glossary/#term-package-index) for the Python community. It is open to all Python developers to consume and distribute their **distributions**.

There are two instances of the Package Index:

- PyPI: Python Package Index hosted at <https://pypi.org/>
- TestPyPI: a separate instance of the Python Package Index (PyPI) that allows you to try out the distribution tools and process without worrying about affecting the real index. TestPyPI is hosted at <https://test.pypi.org>

Reference: <https://packaging.python.org/glossary/#term-python-package-index-pypi>

# **pip**

The [PyPA](https://www.pypa.io/en/latest/) recommended tool for installing Python packages.

A multi-faceted tool:

- It is an *integration frontend* that takes a set of package requirements (e.g. a requirements.txt file) and attempts to update a working environment to satisfy those requirements. This may require locating, building, and installing a combination of **distributions**.
- It is a **build frontend** that can takes arbitrary source trees or source distributions and builds wheels from them.

Reference: <http://pip.readthedocs.io/>

# **PyPA**

The Python Packaging Authority (PyPA) is a working group that maintains many of the relevant projects in Python packaging.

The associated website <https://www.pypa.io> references the PyPA Goals, Specifications and Roadmap as well as [Python](https://packaging.python.org/) [Packaging User Guide,](https://packaging.python.org/) a collection of tutorials and references to help you distribute and install Python packages with modern tools.

Reference: <https://www.pypa.io>

# **Source distribution**

- Synonyms: sdist, Source release
- provides metadata + source files
- needed for installing
	- **–** by a tool like pip
	- **–** or for generating a Built Distribution

Reference: <https://packaging.python.org/glossary/#term-source-distribution-or-sdist>

# **Built Distribution**

- Synonyms: bdist
- provides metadata + pre-built files
- only need to be moved (usually by pip) to the correct locations on the target system

Reference: <https://packaging.python.org/glossary/#term-built-distribution>

# **Python Distribution: pure vs non-pure**

- **pure**:
	- **–** Not specific to a CPU architecture
	- **–** No [ABI \(Application Binary Interface\)](https://en.wikipedia.org/wiki/Application_binary_interface)
- **non-pure**
	- **–** [ABI](https://en.wikipedia.org/wiki/Application_binary_interface)
	- **–** Platform specific

Reference: <https://packaging.python.org/glossary/#term-module>

# **Binary Distribution**

- is a **Built Distribution**
- is **non-pure**
- uses platform-specific compiled extensions

Reference: <https://packaging.python.org/glossary/#term-binary-distribution>

# **Wheel**

- a **Built Distribution**
- a ZIP-format archive with .whl extension
	- **–** {distribution}-{version}(-{build tag})?-{python tag}-{abi tag}-{platform tag}. whl
- described by [PEP 427](https://www.python.org/dev/peps/pep-0427/)

Reference: <https://packaging.python.org/glossary/#term-wheel>

# **Wheels vs. Conda packages**

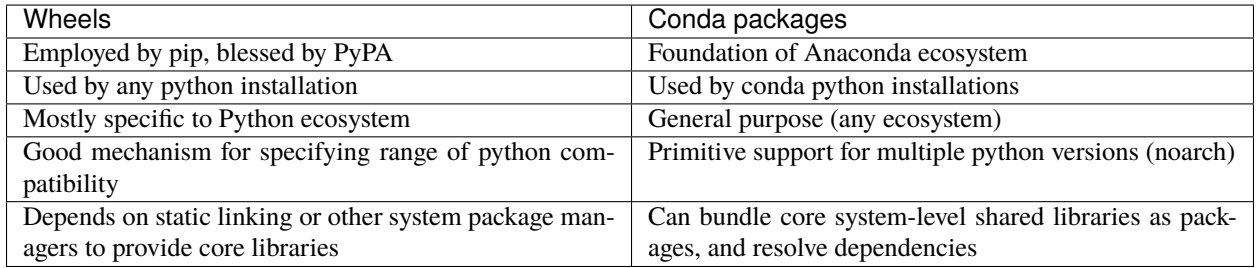

To learn more about Conda, see *[Conda Packages](#page-38-0)* section.

# **Virtual Environment**

An isolated Python environment that allows packages to be installed for use by a particular application, rather than being installed system wide.

Learn more reading [Creating Virtual Environments](https://packaging.python.org/tutorials/installing-packages/#creating-and-using-virtual-environments)

# **Build system**

Synonym: Build backend

- [setuptools](https://setuptools.readthedocs.io) associated with the [wheel](https://wheel.readthedocs.io) package form the default build system. They support the creation of source and **built distributions** based on a setup.py and optionally a setup.cfg file.
- [flit](https://flit.readthedocs.io/en/latest/) is an alternative backend allowing to also create (and also publish) **built distributions**.

# **Python Package Lifecycle**

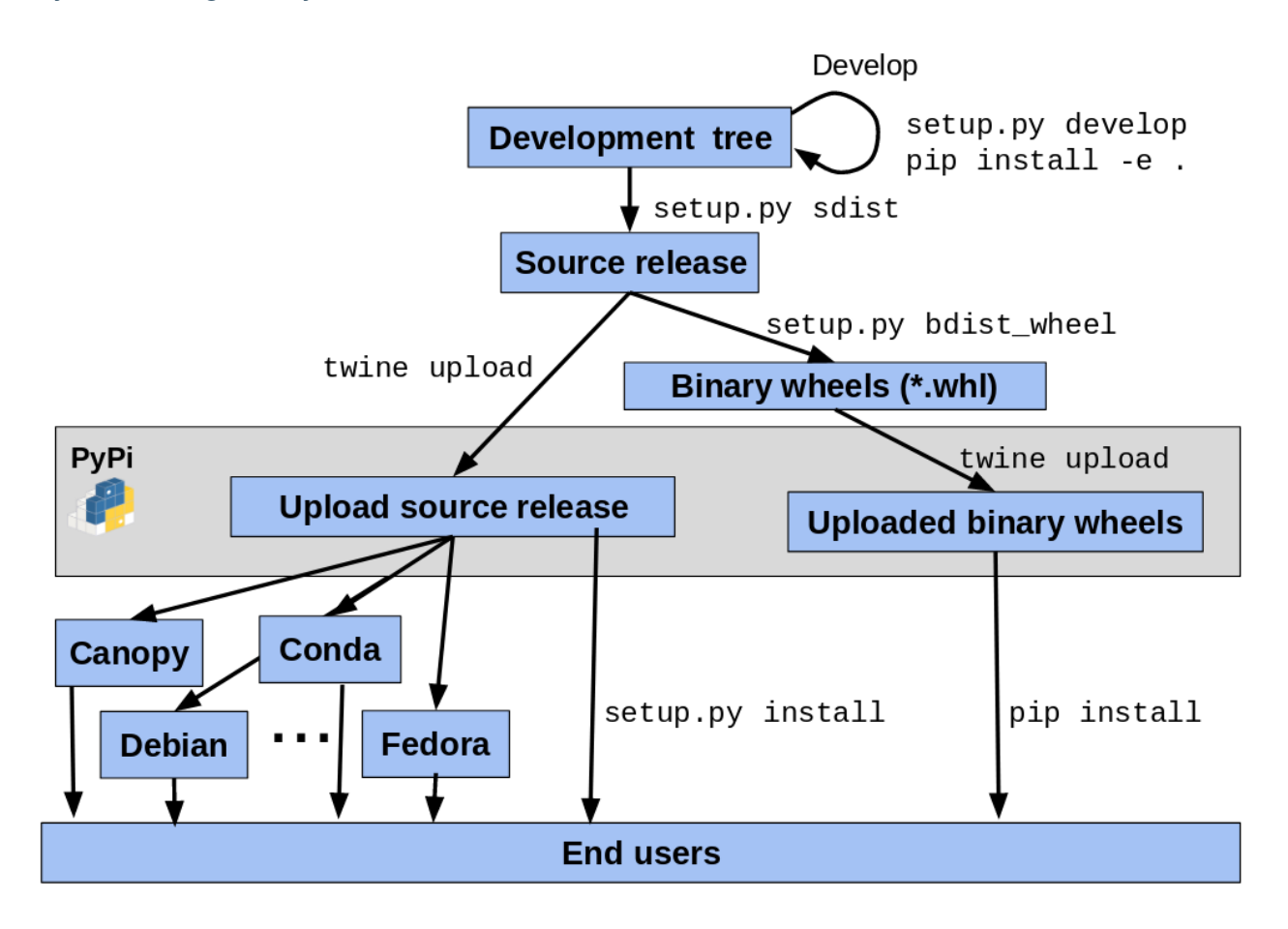

#### **Tutorial**

#### **Introduction**

This section discusses how to build python packages (or distributions) and publish them in a central repository to streamline their installation. Finally, we conclude with exercises where we publish a package with the [Test Python](http://test.pypi.org/) [Package Index.](http://test.pypi.org/)

#### **Creating an environment**

Before developing or building your distribution, we highly recommend to create a dedicated environment. This is supported by both conda and pip.

# **Building a source distribution**

By leveraging the setup.py script, setuptools can build a source distribution (a tar archive of all the files needed to build and install the package):

\$ python setup.py sdist

 $$ 1s -1 dist$ SomePackage-1.0.tar.gz

#### **Building a wheel**

```
$ pip wheel . -w dist
```
 $$ 1s -1 dist$ SomePackage-1.0-py2.py3-none-any.whl

This is equivalent to:

\$ python setup.py bdist\_wheel

#### **Installing a wheel**

• Install a package from PyPI:

```
$ pip install SomePackage
[...]
Successfully installed SomePackage
```
<span id="page-29-0"></span>• Install a package from TestPyPI:

```
$ pip install -i https://test.pypi.org/simple SomePackage
[...]
Successfully installed SomePackage
```
• Install a package file:

```
$ pip install SomePackage-1.0-py2.py3-none-any.whl
[...]
Successfully installed SomePackage
```
For more details, see [QuickStart guide from pip documentation.](https://pip.pypa.io/en/stable/quickstart/)

#### **Installing a source distribution**

```
$ pip install SomePackage-1.0.tar.gz
    [...]
Successfully installed SomePackage
```
It transparently builds the associated wheel and install it.

#### **Publishing to PyPI**

[twine](https://twine.readthedocs.io) utility is used for publishing Python packages on PyPI.

It is available as both a conda and a pypi package.

Learn more reading [Using TestPiPY.](https://packaging.python.org/guides/using-testpypi/)

#### **Exercises**

#### **Exercise 1: Prepare environment**

• In the context of this tutorial, because participants already [installed miniconda,](https://github.com/python-packaging-tutorial/python-packaging-tutorial#installation-instructions) we will create a conda environment and install packages using conda install SomePackage.

```
# create and activate a dedicated environment named "hello-pypi"
conda create -n hello-pypi -y -c conda-forge
conda activate hello-pypi
# install pip, wheel and twine
conda install -y twine wheel pip
```
• Create an account on TestPyPI [\(https://test.pypi.org/account/register/\)](https://test.pypi.org/account/register/)

# **Exercise 2: Build source distribution and wheel**

• [Download](https://github.com/python-packaging-tutorial/hello-pypi/archive/master.zip) (or [checkout](https://github.com/python-packaging-tutorial/hello-pypi) using git) the sources of our hello-pypi sample project:

```
conda install -y wget
wget https://github.com/python-packaging-tutorial/hello-pypi/archive/master.zip
```
• Extract sources

```
conda install -y unzip
unzip master.zip
cd hello-pypi-master
```
- Modify package name so that it is unique
- Then, build the source distribution:

#### \$ python setup.py sdist

• And finally, build the wheel:

\$ pip wheel . -w dist

• Make sure artifacts have been generated in the dist subdirectory.

#### **Exercise 3: Publish artifacts on PyPI**

\$ twine upload --repository-url https://test.pypi.org/legacy/ dist/\*

#### **Bonus Exercise 4: Publish artifacts automating authentication**

- Delete hello-pypi-master directory and extract archive again.
- Update name of package and rebuild source distribution and wheel.
- Create file .pypirc in your home directory with the following content:

```
[distutils]
index-servers=
   pypi
   testpypi
[testpypi]
repository: https://test.pypi.org/legacy/
username: your testpypi username
password: your testpypi password
[pypi]
username: your testpypi username
```
password: your testpypi password

• Publish package on TestPyPI:

\$ twine upload --repository testpypi dist/\*

Omitting the -repository testpypi argument allows to upload to the regular PyPI server.

# **Bonus Exercise 5: Setting up continuous integration**

• See branch [master-with-ci](https://github.com/python-packaging-tutorial/hello-pypi/tree/master-with-ci) branch associated with hello-pypi example.

# **Resources**

#### **Where do I go to figure this out?**

This is a really good guide: Python Packaging User Guide: <https://packaging.python.org/> and a more detailed tutorial: <http://python-packaging.readthedocs.io/en/latest/> **Follow one of them** There is a sample project here: <https://github.com/pypa/sampleproject> (this has all the complexity you might need. . . ) You can use this as a template for your own packages. Here is an opinionated update – a little more fancy, but some good ideas: <https://blog.ionelmc.ro/2014/05/25/python-packaging/> Rather than doing it by hand, you can use the nifty "cookie cutter" project: <https://cookiecutter.readthedocs.io/en/latest/> And there are a few templates that can be used with that. The core template written by the author: <https://github.com/audreyr/cookiecutter-pypackage> And one written by the author of the opinionated blog post above: <https://github.com/ionelmc/cookiecutter-pylibrary> Either are great starting points.

# <span id="page-32-0"></span>**1.1.5 Binaries and Dependencies**

#### **Learning Objectives**

#### **In this section we will . . .**

- Understand why we build Python packages with native binaries: 1) **performance** and 2) **library integration**
- Understand different components of the binary build process and their role: *headers, libraries, compilers, linkers, build systems, system introspection tools, package managers*
- Understand basic requirements for binary compatibility: a) **C-runtime library compatibility** and b) **shared library compatibilty**

• Understand **scikit-build**'s role in coordinating components of the binary build process and **conda**'s role in resolving dependencies and creating compatible platform binaries

# **Tutorial**

# **Introduction**

This section discusses the creation of Python packages that contain **native binaries**.

First, we explain why building Python packages with native binaries is often *desirable* or *necessary* for *scientific applications*.

Next, an overview of the requirements to build native binaries is provided. Within this the context, we explain how *scikit-build* and *conda-build* make life easier when we want to satisfy these requirements.

Finally, run an exercise where we build a native Python wth native binaries package and analyze the different stages of the build process.

# **Motivation**

Scientific computing applications demand **higher performance** than other domains because of the:

- 1. **Size** of the **datasets** to be analyzed
- 2. **Complexity** of the **algorithms** evaluated

In order to achieve **high performance**, programs can:

- 1. **Minimized the number of operations** on the CPU required to acheive a certain task
- 2. **Execute in parallel** to leverage multi-core, many-core, and GPGPU system architectures
- 3. Carefully and precisely **manage memory** allocation and use

Greater performance is achieved with native binaries over CPython because:

- 1. Tasks are **compiled down to minimal processor operations**, as opposed to high level programming language instructions that must be **interpreted**
- 2. Parallel computing is not impared by CPython's [Global Interpreter Lock \(GIL\)](https://wiki.python.org/moin/GlobalInterpreterLock)
- 3. **Memory** can be managed **explicitly** and **deterministically**

Many existing scientific codes are written in **programming languages other than Python**. It is necessary to **re-use** these libraries since:

- **Resources** are not available to re-implement work that is sometimes the result of multiple decades of effort from multiple researchers.
- The **scientific endeavor** is built on the practice of **reproducing** and **building on the top** of the efforts of our predecessors.

The *lingua franca* of computing is the **C programming language** because most operating systems themselves are written in C.

As a consequence,

- **Native binaries** reflect characteristics and compatibility with of the C language
- The reference implementation of Python, *CPython*, is implemented in C
- CPython supports **binary extension modules written in C**
- Most other pre-compiled programming languages have a **compatibility layer with C**
- CPython is an excellent language to **integrate scientific codes**!

Common programming languages compiled into native libraries for scientific computing include:

- Fortran
- C
- $\cdot C++$
- Cython
- Rust

# **Build Components and Requirements**

Build component categories:

#### **build tools**

Tools use in the build process, such as the compiler, linker, build systems, system introspection tool, and package manager

Example compilers:

- GCC
- Clang
- Visual Studio

*Compilers translate source code from a human readable to a machine readable form.*

Example linkers:

- ld
- ld.gold
- link.exe

*Linkers combine the results of compilers into a shared library that is executed at program runtime.*

Example build systems:

- distutils.build\_ext
- Unix Makefiles
- Ninja
- MSBuild in Visual Studio

*Builds systems coordinate invocation of the compiler and linker, passing flags, and only out-of-date build targets are built.*

Example system introspection tools:

- CMake
- GNU Autotools
- Meson

*System introspection tools examine the host system for available build tools, the location of build dependencies, and properties of the build target to generate the appropriate build system configuration files.*

Example package managers:

- conda
- pip
- apt
- yum
- chocolatey
- homebrew

*Package managers resolve dependencies so the required build host artifacts are available for the build.*

#### **build host artifacts**

These are files required on the *host* system performing the build. This includes **header files**, *\*.h* files, which define the C program **symbols**, i.e. variable and function names, for the native binary with which we want to integrate. This also usually includes the native binaries themselves, i.e. the **executable or shared library**. An important exception to this rule is *libpython*, which we do not need on some platforms due to [weak linking rules.](https://scikit-build.readthedocs.io/en/latest/cmake-modules/targetLinkLibrariesWithDynamicLookup.html)

#### **target system artifacts**

These are artifacts intended to be run on the **target** system, typically the shared library C-extension.

When the build *host* system is different from the *target* system, we are **cross-compiling**.

For example, when we are building a Linux Python package on macOS is cross-compiling. In this case macOS is the *host* system and Linux is the *target* system.

Distributable binaries must use a **compatible C-runtime**.

The table below lists the different C runtime implementations, compilers and their usual distribution mechanisms for each operating systems.

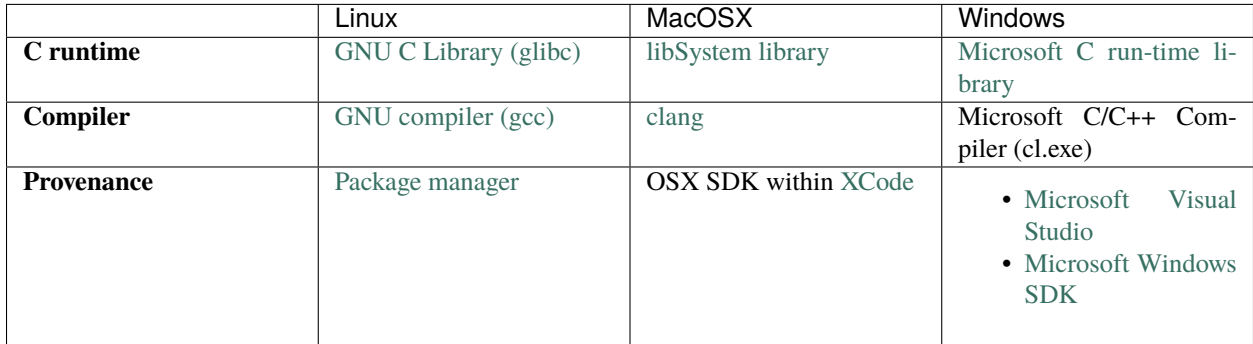

Linux C-runtime compatibility is determined by the version of **glibc** used for the build.

The glibc library shared by the system is forwards compatible but not backwards compatible. That is, a package built on an older system *will* work on a newer system, while a package built on a newer system will not work on an older system.

The [manylinux](https://github.com/pypa/manylinux) project provides Docker images that have an older version of glibc to use for distributable Linux packages.

The C-runtime on macOS is determined by a build time option, the *osx deployment target*, which defines the minmum version of macOS to support, e.g. *10.9*.

A macOS system comes with support for running building binaries for its version of OSX and older versions of OSX.

The XCode toolchain comes with SDK's that support multiple target versions of OSX.

When building a wheel, this can be specified with *–plat-name*:

python setup.py bdist\_wheel --plat-name macosx-10.6-x86\_64

The C-runtime used on Windows is associated with the version of Visual Studio.

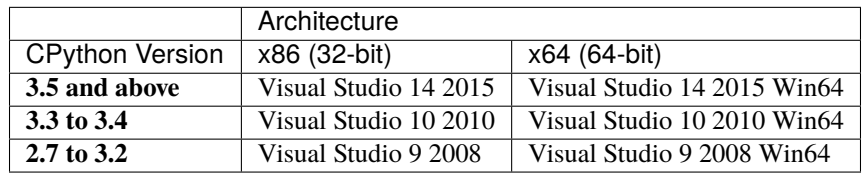

Distributable binaries are also built to be compatible with a certain CPU architecture class. For example

- x86\_64 (currently the most common)
- x86
- ppc64le

# **Scientific Python Build Tools**

**scikit-build** is an improved build system generator for CPython C/C++/Fortran/Cython extensions.

**scikit-build** provides better support for additional compilers, build systems, cross compilation, and locating dependencies and their associated build requirements.

The **scikit-build** package is fundamentally just glue between the *setuptools* Python module and [CMake.](https://cmake.org/)

To build and install a project configured with scikit-build:

pip install .

To build and install a project configured with scikit-build for development:

pip install -e .

To build and package a project configured with scikit-build:

pip wheel -w dist .

**Conda** is an open source package management system and environment management system that runs on Windows, macOS and Linux.

**Conda** quickly installs, runs and updates packages and their dependencies. Conda easily creates, saves, loads and switches between environments on your local computer.

**Conda** was created for Python programs, but it can package and distribute software for any language.

*scikit-build* and *conda* **abstract away** and **manage platform-specific details** for you!

# **Exercises**

#### **Exercise 1: Build a Python Package with a C++ Extension Module**

Download the [hello-cpp](https://github.com/python-packaging-tutorial/hello-cpp) example C++ project and build a wheel package with the commands:

```
cd hello-cpp
pip wheel -w dist --verbose .
```
Examine files referenced in the build output. What is the purpose of all referenced files?

#### **Exercise 2: Build a Python Package with a Cython Extension Module**

Download the [hello-cython](https://github.com/python-packaging-tutorial/hello-cython) example C++ project and build a wheel package with the commands:

```
cd hello-cython
pip wheel -w dist --verbose .
```
Examine files referenced in the build output. What is the purpose of all referenced files?

#### **Bonus Exercise 3: Build a Distributable Linux Wheel Package**

If Docker is installed, create a [dockcross](https://github.com/dockcross/dockcross) [manylinux](https://github.com/pypa/manylinux) bash driver script. From a bash shell, run:

```
# cd into the hello-cpp project from Exercise 1
cd hello-cpp
docker run --rm dockcross/manylinux-x64 > ./dockcross-manylinux-x64
chmod +x ./dockcross-manylinux-x64
```
The *dockcross* driver script simplifies execution of commands in the isolated Docker build environment that use sources in the current working directory.

To build a distributable Python 3.6 Python wheel, run:

```
./dockcross-manylinux-x64 /opt/python/cp36-cp36m/bin/pip wheel -w dist .
```
Which will output:

Processing /work Building wheels for collected packages: hello-cpp Running setup.py bdist\_wheel for hello-cpp ... done Stored in directory: /work/dist Successfully built hello-cpp

and produce the wheel:

 $./dist/hello\_cpp-1.2.3-cp36-cp36m-linux_x86_64.whl$ 

To find the version of glibc required by the extension, run:

```
./dockcross-manylinux-x64 bash -c 'cd dist && unzip -o hello_cpp-1.2.3-cp36-cp36m-linux_
˓→x86_64.whl && objdump -T hello/_hello.cpython-36m-x86_64-linux-gnu.so | grep GLIBC'
```
What glibc version compatibility is required for this binary?

manylinux: <https://github.com/pypa/manylinux>

# **Bonus Exercise 4: Setting up continuous integration**

- See branch [master-with-ci](https://github.com/python-packaging-tutorial/hello-cpp/tree/master-with-ci) branch associated with hello-cpp example:
	- **–** Use [scikit-ci](http://scikit-ci.readthedocs.io) for simpler and centralized CI configuration for Python extensions.
	- **–** Use [scikit-ci-addons,](http://scikit-ci-addons.readthedocs.org/) a set of scripts useful to help drive CI.
	- **–** On CircleCI, use manylinux dockcross images including [scikit-build,](https://pypi.python.org/pypi/scikit-build) [cmake](https://pypi.python.org/pypi/cmake) and [ninja](https://pypi.python.org/pypi/ninja) packages.

# <span id="page-38-0"></span>**1.1.6 Conda Packages**

# **Building Conda Packages**

A package system for anything. . .

# **Wheels vs. Conda packages**

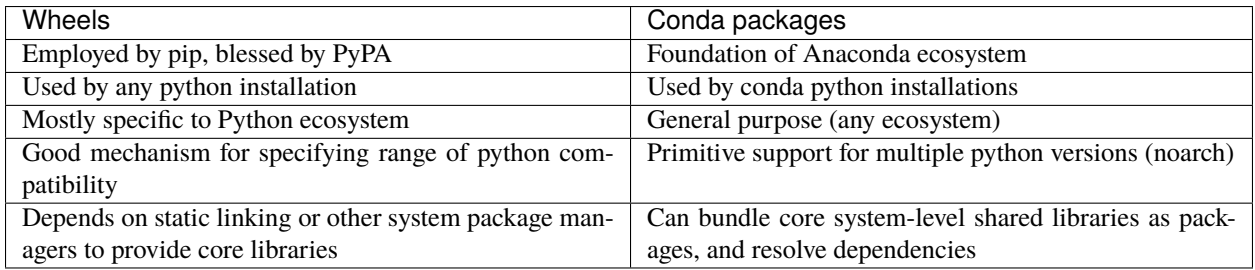

# **Introducing conda-build**

- Orchestrates environment creation, activation, and build/test processes
- Can build conda packages and/or wheels
- Separate project from conda, but very tightly integrated
- Open-source, actively developed:

<https://github.com/conda/conda-build>

# **Excercise: let's use** conda-build

conda install conda-build

• Windows only:

conda install m2-patch posix

• All platforms:

cd python-packaging-tutorial/conda\_build\_recipes conda build 01\_minimum

# **What happened?**

- Templates filled in, recipe interpreted
- Build environment created (isolated)
- Build script run
- New files in build environment bundled into package
- Test environment created (isolated)
- Tests run on new package
- cleanup

# **Obtaining recipes**

- Existing recipes (best)
	- **–** <https://github.com/AnacondaRecipes>
	- **–** <https://github.com/conda-forge>
- Skeletons from other repositories (PyPI, CRAN, CPAN, RPM)
- DIY

# **Anaconda Recipes**

- <https://github.com/AnacondaRecipes>
- Official recipes that Anaconda uses for building packages
- Since Anaconda 5.0, forked from conda-forge recipes.
- Intended to be compatible with conda-forge long-term
- Presently, ahead of conda-forge on use of conda-build 3 features

# **Conda-forge**

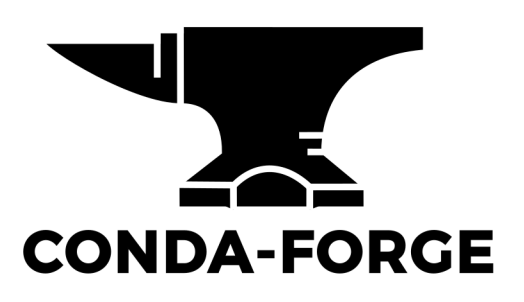

#### <https://conda-forge.org>

- <https://conda-forge.org>
- Numfocus-affiliated community organization made up of volunteers
- One github repository per recipe
	- **–** Fine granularity over permissions
- Heavy use of automation for building, deploying, and updating recipes
- Free builds on public CI services (TravisCI, CircleCI, Appveyor)

#### **Skeletons**

- Read metadata from upstream repository
- Translate that into a recipe
- **Will** save you some boilerplate work
- **Might** work out of the box
	- **–** (should not assume automatic, though)

# **conda skeleton**

#### **conda skeleton pypi:**

```
conda skeleton pypi <package name on pypi>
conda skeleton pypi click
conda skeleton pypi --recursive pyinstrument
```
#### **conda skeleton cran**

conda skeleton cran <name of pkg on cran>

conda skeleton cran acs

```
conda skeleton cran --recursive biwt
```
# **When all else fails, write a recipe**

Only required section:

package: name: abc version: 1.2.3

# **Exercise: create a basic recipe**

[https://github.com/python-packaging-tutorial/python-packaging-tutorial/tree/master/conda\\_build\\_recipes/01\\_](https://github.com/python-packaging-tutorial/python-packaging-tutorial/tree/master/conda_build_recipes/01_minimum) [minimum](https://github.com/python-packaging-tutorial/python-packaging-tutorial/tree/master/conda_build_recipes/01_minimum)

# **Source types**

- url
- git
- hg
- svn
- local path

[meta.yaml source section](https://conda.io/docs/user-guide/tasks/build-packages/define-metadata.html#source-section)

# **Exercise: point your recipe at local files**

[https://github.com/python-packaging-tutorial/python-packaging-tutorial/tree/master/conda\\_build\\_recipes/02\\_local\\_](https://github.com/python-packaging-tutorial/python-packaging-tutorial/tree/master/conda_build_recipes/02_local_source) [source](https://github.com/python-packaging-tutorial/python-packaging-tutorial/tree/master/conda_build_recipes/02_local_source)

# **Building packages**

Lots of ways, but let's start simple:

- build.sh (unix)
- bld.bat (windows)

Filenames are of paramount importance here

# **build.sh: stuff to run on mac/linux**

- It's a shell script: do what you want
- Snapshot files in \$PREFIX before running script; again after
- Files that are new in \$PREFIX are what make up your package
- Several useful env vars for use in build.sh: [https://conda.io/docs/user-guide/tasks/build-packages/](https://conda.io/docs/user-guide/tasks/build-packages/environment-variables.html) [environment-variables.html](https://conda.io/docs/user-guide/tasks/build-packages/environment-variables.html)

#### **bld.bat: stuff to run on windows**

- It's a batch script: do what you want
- Snapshot files in %PREFIX% before running script; again after
- Files that are new in %PREFIX% are what make up your package
- Several useful env vars for use in bld.bat: [https://conda.io/docs/user-guide/tasks/build-packages/](https://conda.io/docs/user-guide/tasks/build-packages/environment-variables.html) [environment-variables.html](https://conda.io/docs/user-guide/tasks/build-packages/environment-variables.html)

# **Exercise: Copy a file into the package**

[https://github.com/python-packaging-tutorial/python-packaging-tutorial/tree/master/conda\\_build\\_recipes/03\\_copy\\_](https://github.com/python-packaging-tutorial/python-packaging-tutorial/tree/master/conda_build_recipes/03_copy_file) [file](https://github.com/python-packaging-tutorial/python-packaging-tutorial/tree/master/conda_build_recipes/03_copy_file)

# **Build options**

#### number**:**

version reference of recipe (as opposed to version of source code)

#### script**:**

quick build steps, avoid separate build.sh/bld.bat files

#### skip**:**

skip building recipe on some platforms

#### entry\_points**:**

python code locations to create executables for

#### run\_exports**:**

add dependencies to downstream consumers to ensure compatibility

[meta.yaml build section](https://conda.io/docs/user-guide/tasks/build-packages/define-metadata.html#build-section)

# **Requirements**

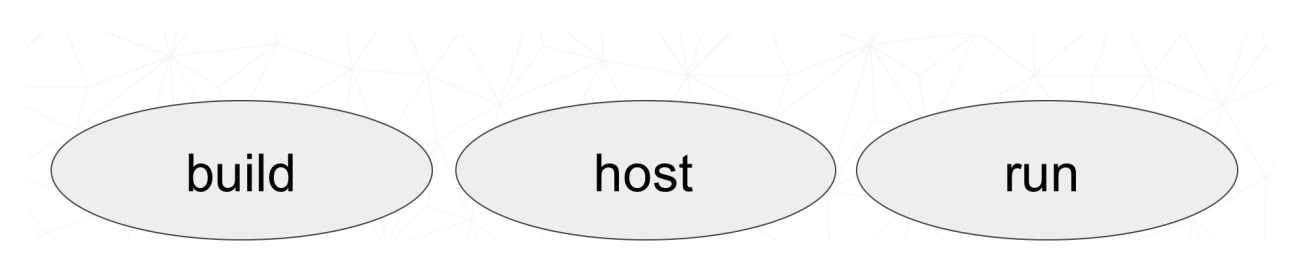

# **Build requirements**

- Tools to build packages with; things that don't directly go into headers or linking
- Compilers
- autotools, pkg-config, m4, cmake
- archive tools

# **Host requirements**

- External dependencies for the package that need to be present at build time
- Headers, libraries, python/R/perl
- Python deps used in setup.py
- Not available at runtime, unless also specified in run section

# **Run requirements**

- Things that need to be present when the package is installed on the end-user system
- Runtime libraries
- Python dependencies at runtime
- Not available at build time unless also specified in build/host section

# **Requirements: build vs. host**

- Historically, only build
- Still fine to use only build
- host introduced for cross compiling
- host also useful for separating build tools from packaging environment

#### **If in doubt, put everything in host**

- build is treated same as host for old-style recipes (only build, no {{ compiler() }})
- packages are bundled from host env, not build env

# **Exercise: use Python in a build script**

[https://github.com/python-packaging-tutorial/python-packaging-tutorial/tree/master/conda\\_build\\_recipes/04\\_](https://github.com/python-packaging-tutorial/python-packaging-tutorial/tree/master/conda_build_recipes/04_python_in_build) [python\\_in\\_build](https://github.com/python-packaging-tutorial/python-packaging-tutorial/tree/master/conda_build_recipes/04_python_in_build)

#### **Post-build Tests**

- Help ensure that you didn't make a packaging mistake
- Ideally checks that necessary shared libraries are included as dependencies

#### **Dependencies**

Describe dependencies that are required for the tests (but not for normal package usage)

test: requires: - pytest

# **Post-build tests: test files**

#### **All platforms:**

run\_test.pl, run\_test.py, run\_test.r, run\_test.lua

**Windows:**

run\_test.bat

**Linux / Mac:**

run\_test.sh

# **Post-build tests**

- May have specific requirements
- May specify files that must be bundled for tests (source\_files)
- imports: language specific imports to try, to verify correct installation
- commands: sequential shell-based commands to run (not OS-specific)

<https://conda.io/docs/user-guide/tasks/build-packages/define-metadata.html#test-section>

# **Import Tests**

# test: imports: - dateutil - dateutil.rrule - dateutil.parser - dateutil.tz

# **Test commands**

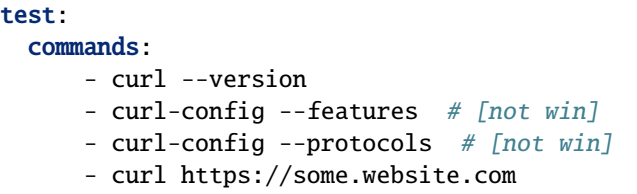

# **Exercise: add some tests**

[https://github.com/python-packaging-tutorial/python-packaging-tutorial/tree/master/conda\\_build\\_recipes/05\\_test\\_](https://github.com/python-packaging-tutorial/python-packaging-tutorial/tree/master/conda_build_recipes/05_test_python) [python](https://github.com/python-packaging-tutorial/python-packaging-tutorial/tree/master/conda_build_recipes/05_test_python)

# **Outputs - more than one pkg per recipe**

```
package:
 name: some-split
 version: 1.0
outputs:
  - name: subpkg
  - name: subpkg2
```
- Useful for consolidating related recipes that share (large) source
- Reduce update burden
- Reduce build time by keeping some parts of the build, while looping over other parts
- Also output different types of packages from one recipe (wheels)

<https://conda.io/docs/user-guide/tasks/build-packages/define-metadata.html#outputs-section>

# **About section**

# msarahan / packages / python 3.6.4 " く/〉 ☆ General purpose programming language Conda License: PSF ↑ Home: http://www.python.org/ Provide this stuff </>>Development: https://docs.python.org/devguide/ Documentation: https://www.python.org/doc/versions/

# **Extra section: free-for-all**

- Used for external tools or state management
- No schema
- Conda-forge's maintainer list
- Conda-build's notion of whether a recipe is "final"

<https://conda.io/docs/user-guide/tasks/build-packages/define-metadata.html#extra-section>

# **Conditional lines (selectors)**

some\_content # [some expression]

- content inside [...] is eval'ed
- namespace includes OS info, python info, and a few others

<https://conda.io/docs/user-guide/tasks/build-packages/define-metadata.html#preprocessing-selectors>

# **Exercise: Limit a Recipe to Only Linux**

```
package:
 name: example_skip_recipe
 version: 1.0
 build:
  skip: True
```

```
package:
 name: example_skip_recipe
 version: 1.0
 build:
 skip: True # [not linux]
```
#### **Intro to Templating with Jinja2**

- Fill in information dynamically
	- **–** git tag info
	- **–** setup.py recipe data
	- **–** centralized version numbering
	- **–** string manipulation

#### **How does Templating Save You Time?**

```
{% set version = "3.0.2" %}
package:
 name: example
 version: {{ version }}
source:
  url: https://site/{{version}}.tgz
```
#### **Jinja2 Templating in** meta.yaml

Set variables:

{% set somevar="someval" %}

Use variables:

```
{{ somevar }}
```
Expressions in  $\{\{\}\}$  are roughly python

#### **Jinja2 conditionals**

Selectors are one line only. When you want to toggle a block, use jinja2:

{%- if foo -%}

toggled content

on many lines

(continues on next page)

(continued from previous page)

{% endif %}

# **Exercise: use Jinja2 to reduce edits**

```
package:
 name: abc
  version: 1.2.3
source:
 url: http://my.web/abc-1.2.3.tgz
```

```
{% set version="1.2.3" %}
package:
 name: abc
 version: {{ version }}
source:
 url: http://w/abc-{{version}}.tgz
```
# **Variants: Jinja2 on steroids**

Matrix specification in yaml files

```
somevar:
 -1.0-2.0anothervar:
 -1.0
```
# **All variant variables exposed in jinja2**

In meta.yaml,

{{ somevar }}

And this loops over values

# **Exercise: try looping**

meta.yaml:

```
package:
 name: abc
  version: 1.2.3
build:
  skip: True # [skipvar]
```
conda\_build\_config.yaml:

skipvar: - True - False

meta.yaml:

```
package:
 name: abc
  version: 1.2.3
requirements:
 build:
    - python {{ python }}
 run:
    - python {{ python }}
```
conda\_build\_config.yaml:

python:  $-2.7$ - 3.6

meta.yaml:

```
package:
  name: abc
  version: 1.2.3
requirements:
  build:
    - python
                                                                                     (continues on next page)
```
(continued from previous page)

run: - python

conda\_build\_config.yaml:

python: - 2.7 - 3.6

#### **Jinja2 functions**

loading source data:

load\_setup\_py\_data

load\_file\_regex

Dynamic Pinning:

pin\_compatible

pin\_subpackage

Compatibility Control:

compiler

cdt

#### **Loading setup.py data**

```
{% set setup_data = load_setup_py_data() %}
package:
  name: abc
```
- version: {{ setup\_data['version'] }}
- Primarily a development recipe tool release recipes specify version instead, and template source download link
- Centralizing version info is very nice see also versioneer, setuptools\_scm, autover, and many other auto-version tools

#### **Loading arbitrary data**

```
{% set data = load_file_regex(load_file='meta.yaml',
              regex_pattern='git_tag: ([\lambda d.]+)') %}
package:
  name: conda-build-test-get-regex-data
  version: {{ data.group(1) }}
```
- Useful when software provides version in some arbitrary file
- Primarily a development recipe tool release recipes specify version instead, and template source download link

# **Dynamic pinning**

Use in meta.yaml, generally in requirements section:

```
requirements:
 host:
    - numpy
  run:
    - {{ pin_compatible('numpy') }}
```
Use in meta.yaml, generally in requirements section:

```
requirements:
 host:
    - numpy
 run:
    - {{ pin_compatible('numpy') }}
```
• Pin run req based on what is present at build time

# **Dynamic pinning in practice**

Used a lot with numpy:

<https://github.com/AnacondaRecipes/scikit-image-feedstock/blob/master/recipe/meta.yaml>

# **Dynamic pinning within recipes**

Refer to other outputs within the same recipe

- When intradependencies exist
- When shared libraries are consumed by other libraries

<https://github.com/AnacondaRecipes/aggregate/blob/master/clang/meta.yaml>

# **Compilers**

Use in meta.yaml in requirements section:

```
requirements:
    build:
        - {{ compiler('c') }}
```
- explicitly declare language needs
- compiler packages can be actual compilers, or just activation scripts
- Compiler packages utilize run\_exports to add necessary runtime dependencies automatically

# **Why put compilers into Conda?**

- Explicitly declaring language needs makes reproducing packages with recipe simpler
- Binary compatibility can be versioned and tracked better
- No longer care what the host OS used to build packages is
- Can still use system compilers just need to give conda-build information on metadata about them. Opportunity for version check enforcement.

#### run\_exports

"if you build and link against library abc, you need a runtime dependency on library abc"

This is annoying to keep track of in recipes.

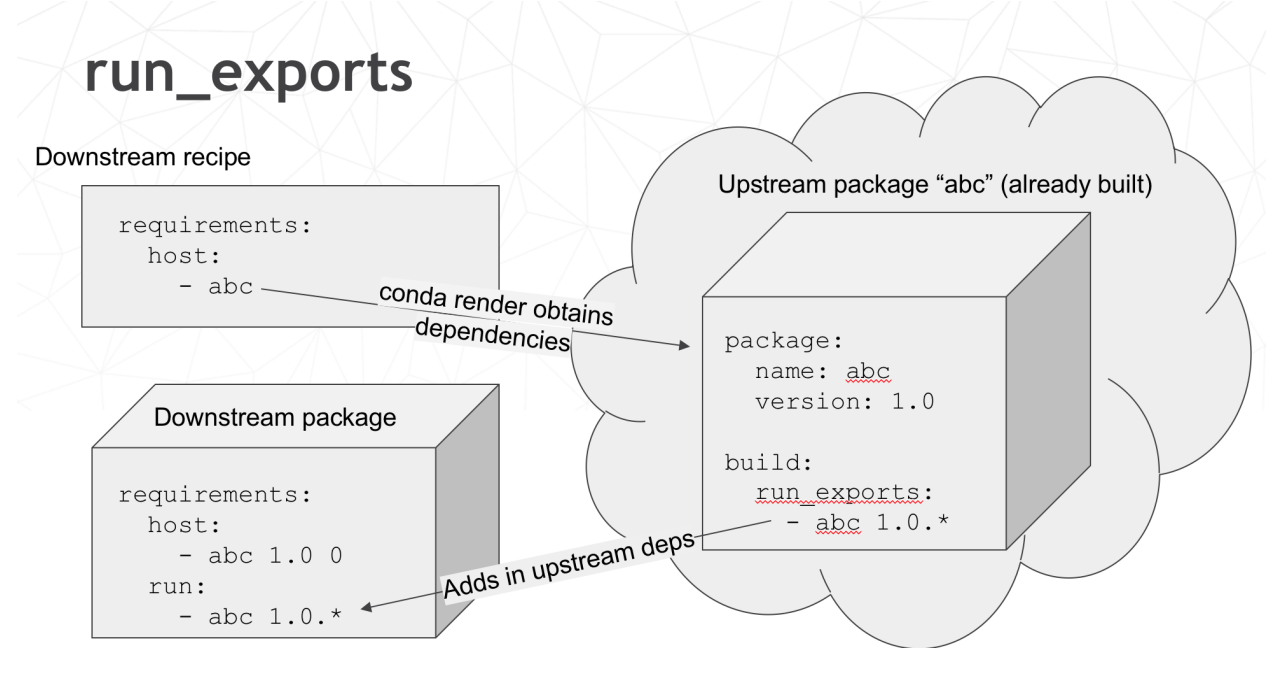

- Add host or run dependencies for downstream packages that depend on upstream that specifies run\_exports
- Expresses idea that "if you build and link against library abc, you need a runtime dependency on library abc"
- Simplifies version tracking

# **Exercise: make a run\_exports package**

[https://github.com/python-packaging-tutorial/python-packaging-tutorial/tree/master/conda\\_build\\_recipes/06\\_has\\_](https://github.com/python-packaging-tutorial/python-packaging-tutorial/tree/master/conda_build_recipes/06_has_run_exports) [run\\_exports](https://github.com/python-packaging-tutorial/python-packaging-tutorial/tree/master/conda_build_recipes/06_has_run_exports)

# **Exercise: use a run\_exports package**

[https://github.com/python-packaging-tutorial/python-packaging-tutorial/tree/master/conda\\_build\\_recipes/07\\_uses\\_](https://github.com/python-packaging-tutorial/python-packaging-tutorial/tree/master/conda_build_recipes/07_uses_run_exports) [run\\_exports](https://github.com/python-packaging-tutorial/python-packaging-tutorial/tree/master/conda_build_recipes/07_uses_run_exports)

#### **Uploading packages: anaconda.org**

- Sign-up:
	- **–** https://anaconda.org/
- Requirement:
	- **–** conda install anaconda-client
- CLI: anaconda upload path-to-package
- conda-build auto-upload:
	- **–** conda config --set anaconda\_upload True

#### **Fin**

# **Extra slides**

# **Source Patches**

- patch files live alongside meta.yaml
- create patches with:
	- **–** diff
	- **–** git diff
	- **–** git format-patch

[meta.yaml source section](https://conda.io/docs/user-guide/tasks/build-packages/define-metadata.html#source-section)

#### **Exercise: let's make a patch**

```
package:
 name: test-patch
  version: 1.2.3
source:
  url: https://zlib.net/zlib-1.2.11.tar.gz
build:
  script: exit 1
```
- Builds that fail leave their build folders in place
- look in output for source tree in:
	- \*/conda-bld/test-patch\_<numbers>/work

```
• cd there
```

```
git init
git add *
git commit -am "init"
edit file of choice
git commit -m "changing file because ..."
git format-patch HEAD~1
```
- copy that patch back alongside meta.yaml
- modify meta.yaml to include the patch

# **Multiple sources**

```
source:
  - url: https://package1.com/a.tar.bz2
   folder: stuff
  - url: https://package1.com/b.tar.bz2
   folder: stuff
   patches:
      - something.patch
  - git_url: https://github.com/conda/conda-build
    folder: conda-build
```
[meta.yaml source section](https://conda.io/docs/user-guide/tasks/build-packages/define-metadata.html#source-section)

#### **Outputs rules**

- List of dicts
- Each list must have name or type key
- May use all entries from build, requirements, test, about sections
- May specify files to bundle either using globs or by running a script

#### **Outputs Examples**

<https://github.com/AnacondaRecipes/curl-feedstock/blob/master/recipe/meta.yaml>

<https://github.com/AnacondaRecipes/aggregate/blob/master/ctng-compilers-activation-feedstock/recipe/meta.yaml>

# **Exercise: Split a Package**

Curl is a library and an executable. Splitting them lets us clarify where Curl is only a build time dependency, and where it also needs to be a runtime dependency.

# **Starting point:**

<https://github.com/conda-forge/curl-feedstock/tree/master/recipe>

# **Solution:**

<https://github.com/AnacondaRecipes/curl-feedstock/tree/master/recipe>

If we have time: [conda-forge](https://ocefpaf.github.io/2018-SciPy-python-packaging-tutorial/)

# <span id="page-55-0"></span>**1.1.7 Tutorial Content Updates**

You will find here the list of changes integrated in the tutorial after it was first given at the SciPy 2018 conference.

Changes are grouped in sections identified using YYYY-MM representing the year and month when the related changes were done.

The sections are ordered from most recent to the oldest.

# **2018-08**

# **Better handling data file in Exercise: A Small Example Package section**

- Put package data in *data* directory.
- Reflect this change in the code.
- Add *package\_data* to setup function.

# **2018-07**

This is the first set of changes incorporating the feedback from attendees.

# **Making a Python Package**

• Add directory [setup\\_example/capitalize](https://github.com/python-packaging-tutorial/python-packaging-tutorial/tree/master/setup_example/capitalize) discussed in *[Exercise: A Small Example Package](#page-18-0)* section.

# **Building and Uploading to PyPI**

• Update *Installing a wheel* tutorial adding *[Install a package from TestPyPI](#page-29-0)* section.

# **1.2 Your Guides**

#### **Michael Sarahan:**

Conda-build tech lead, Anaconda, Inc.

#### **Matt McCormick:**

Maintainer of dockcross, of Python packages for the Insight Toolkit (ITK)

# **Jean-Christophe Fillion-Robin:**

Maintainer of scikit-build, scikit-ci, scikit-ci-addons and python-cmake-buildsystem

#### **Filipe Fernandes:**

Conda-forge core team, Maintainer of folium and a variety of libraries for ocean sciences.

#### **Chris Barker:**

Python instructor for the Univ. Washington Continuing Education Program, Contributor to conda-forge project. Lead developer for assorted oceanography / oil spill packages.

#### **Jonathan Helmus:**

Conda-forge core team. Maintainer of Berryconda. Anaconda, Inc. Builds Tensorflow for fun.